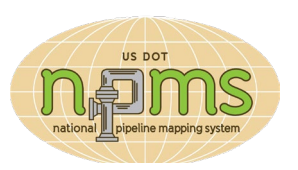

The National Pipeline Mapping System (NPMS) includes a GIS database of hazardous liquid and gas transmission pipelines. Breakout Tank (BOT) and Liquefied Natural Gas Plant (LNG) data are also available. The US DOT Pipeline and Hazardous Materials Safety Administration (PHMSA) makes the NPMS database easily accessible to government users in two ways: PIMMA Access or an NPMS GIS Data Request.

## *PIMMA Access*

**The Pipeline Information Management Mapping Application (PIMMA) is an online mapping application available on the NPMS website. An NPMS account is required for access.**

- **Who should choose PIMMA?** Choose PIMMA if you want access to pipeline data and maps without GIS software or experience. NPMS accounts to access PIMMA are available to federal, tribal, state or local government employees, including emergency responders. Contractors need an approved NPMS account sponsor. PIMMA does not allow the user to download GIS data.
- **What can I do with PIMMA?** You can view, query and print custom pipeline maps within your area of jurisdiction. Local and tribal government employees can access NPMS data within their county. PIMMA also includes pipeline accidents, incidents and pipeline network history since 2012, federal lands, tribal lands, certain high consequence areas for liquid pipelines and Google imagery and street maps. A help menu includes a detailed user manual and video tutorials.
- **How do I get an NPMS account?** You must complete an NPMS account request form for your type of government employment or sponsor form for contractor accounts. Click on the "Apply for PIMMA Access" link from the NPMS homepage.
- **How long does it take to get an**

**NPMS account?** Please allow 3 to 5 business days for employment verification, application processing, and delivery of an email about your request. Send an email to [npms@dot.gov](mailto:npms@dot.gov) if your situation requires expedited account processing.

- **Does PIMMA work on my iPhone?** A PIMMA app is available in the App Store.
- *Use the Public Map Viewer to immediately view, query and print pipeline maps for one county at a time at scales no larger than 1:24,000. The Public Map Viewer excludes sensitive pipeline attributes, such as diameter.*

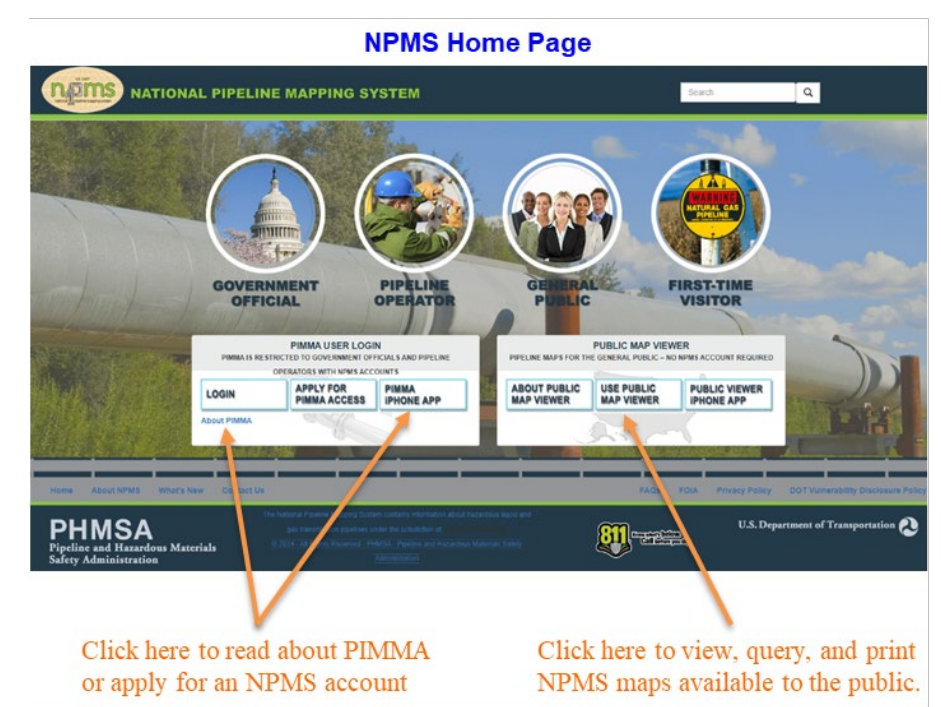

## **NPMS Website: NPMS Public and PIMMA Map Viewers Government Officials Section Public Viewer** .<br>National didit int Madding System **SA Comy Tools - DEEEEEEFF & LEGG** Enter search term (min 4 chars) ME COLLEGE LIMAP **NPMS Public Map V** Accidents (Liquid) A look and function Incidents (Gas) - Gas Transmission Pipelines A has additional quer  $\le$   $-$  Hazardous Liquid Pipelines ta not available on the UNG Plants **Breakout Tanks** e Map Viewer. Both Other Populated Areas (scale ers display the same Highly Populated Areas (scale<br>dependent) Commercially No<br>Waterways - CNW Inland - CNW Ocean/Great Lakes Coastal Ecological USA (Coastal Tribal Government Lands CI State Boundaries show Labels County Boundar **ale Show Labels** C GOM Block Groups ate Show Labels **D** GOM Blocks ate Show Labels **Map**  $\overline{\phantom{a}}$  Satellite Click in either location to access the Zoom Level: 10 of 19 (1:433,343) (lat.long): 39.386536, -105.088134 Map Showing Pipelines in: Douglas, CO NPMS GIS Data Request form.

## *NPMS GIS Data Request*

**An NPMS GIS data request includes pipeline locations and attributes in a GIS data format.**

- **Who should choose an NPMS GIS Data Request?** Choose an NPMS GIS data request if you have access to and experience with GIS software and prefer to develop maps and analysis within your own system. Any government employee can submit an NPMS GIS data request, contractors cannot. Government employees may decide to share their NPMS GIS data with their contractors under a confidentiality agreement that limits use of the data to the contracted purpose. Otherwise, do not redistribute NPMS GIS data; refer interested users to the NPMS website. The full NPMS GIS data use agreement is provided when you submit your request.
- **What is included in an NPMS GIS Data Request?** NPMS staff will compile an NPMS data package including an ESRI Shapefile or File Geodatabase of the pipeline data within your area of jurisdiction, metadata and a copy of the NPMS GIS data use agreement. You will receive an email from an @dot.gov email address indicating an SLFTS secure message was sent to you. This download is available for 1 month. All attributes visible in PIMMA are included in a GIS Data Request. BOT and LNG Plant data can be included upon request.
- **How do I request NPMS GIS Data?** You must complete the NPMS GIS Data Request form and agree to NPMS GIS data use agreement terms. The request form is available from the Government Official section of the NPMS website. State and federal government employees must also submit a formal request letter signed by a manager. If applicable, you will receive an email with instructions.
- **How long does it take to receive NPMS GIS data?** If your area of jurisdiction is at the county level your NPMS data package will be available within 5 business days. If you are a state or federal employee your NPMS data package will be available within 5 business days of NPMS staff receiving your formal request letter. Digital copies are accepted. Send an email to  $npms@dot.gov$  if your situation requires expedited request processing.